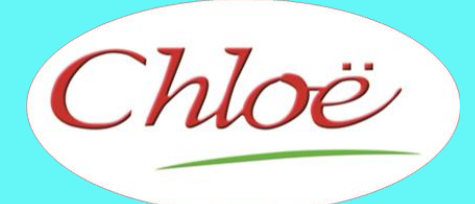

**Logiciel de Gestion d'Hôtellerie insolite et de plein air** 

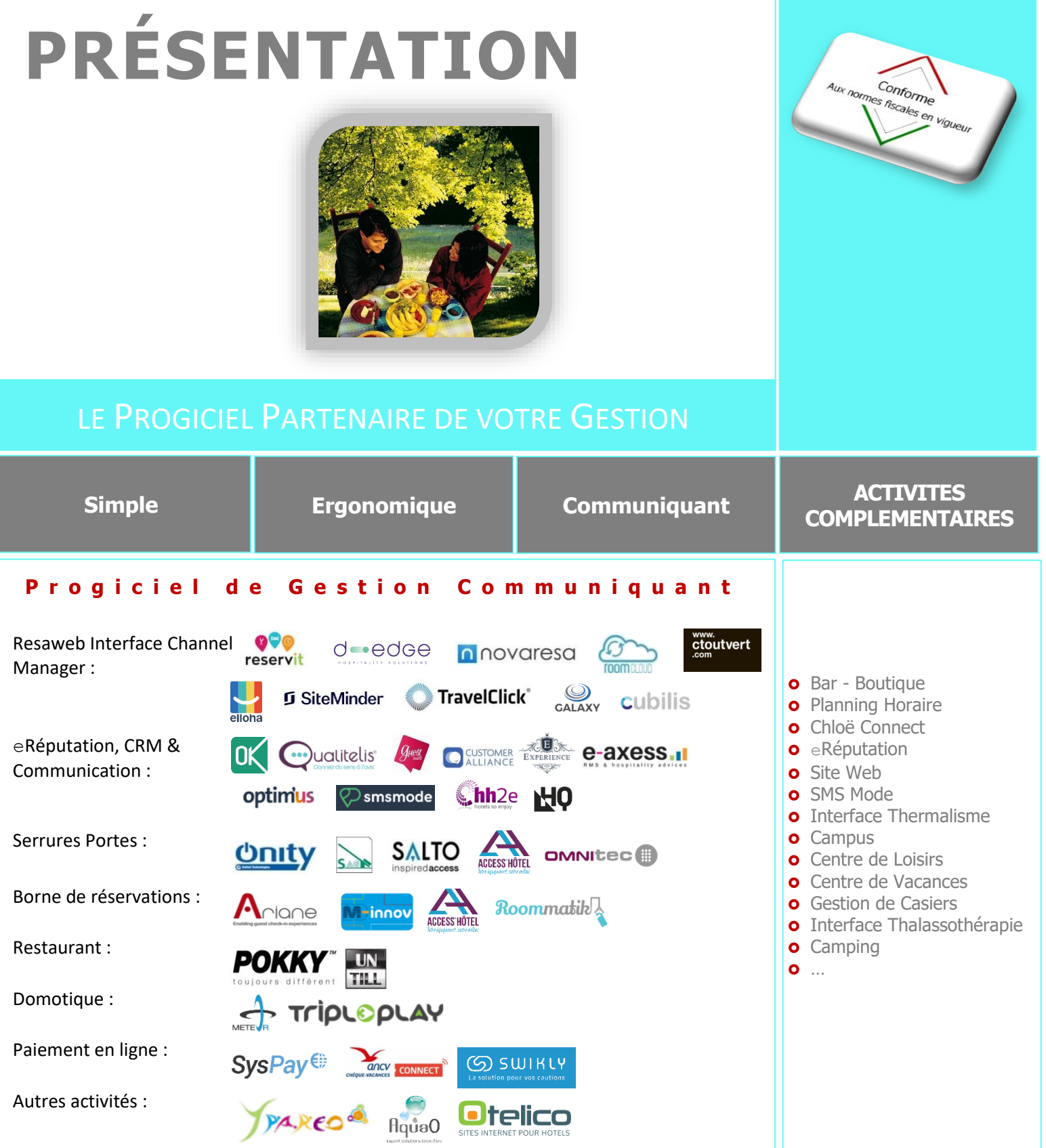

**SPHERE INFORMATIQUE**

**2 Avenue de la Madeleine - 33170 GRADIGNAN - Tél. 05 56 34 82 12 – email : contact@logicielchloe.fr**

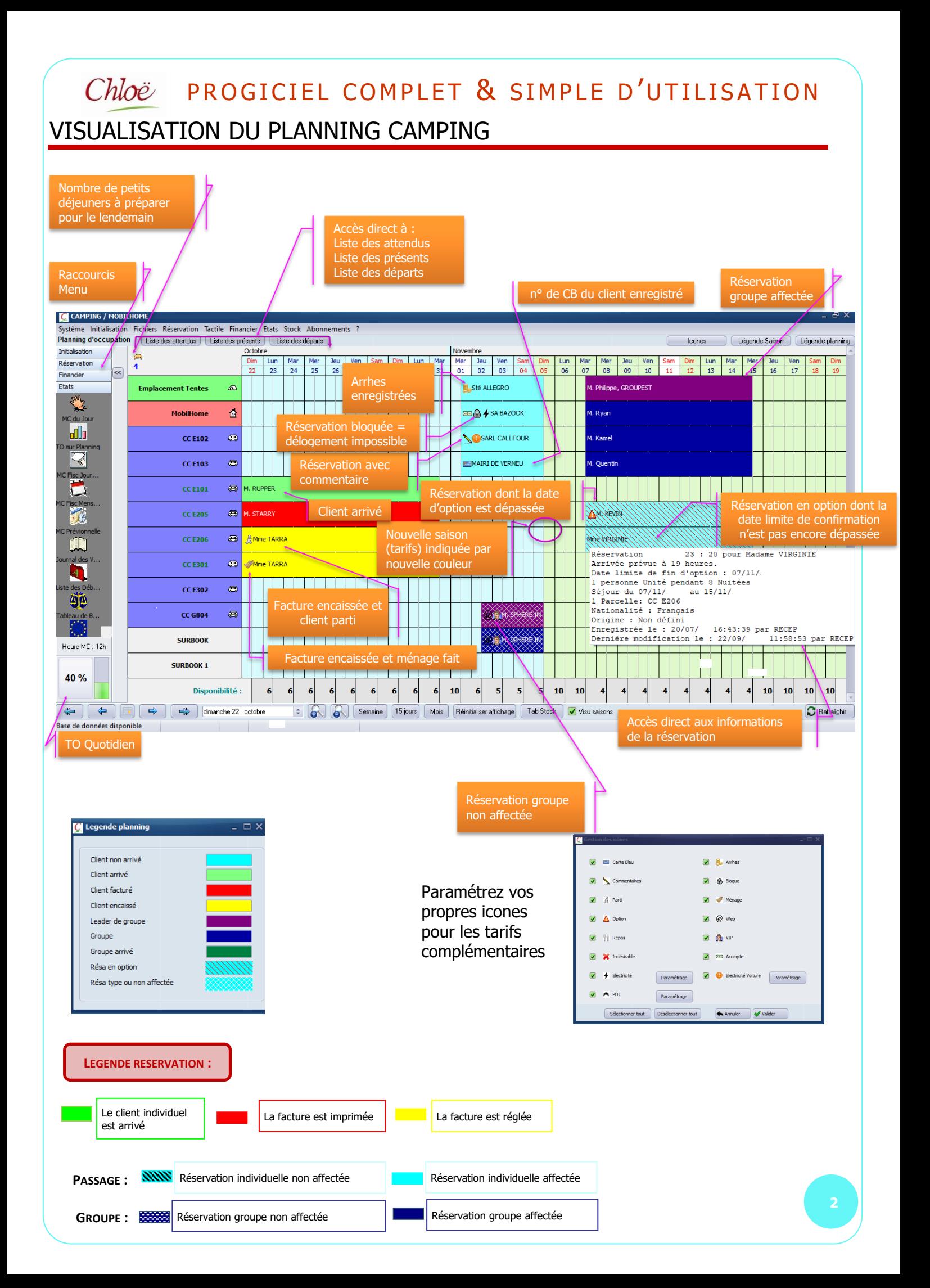

## PRESENTATION MODULE : CAMPING

## **CLIC 1 : LA RESERVATION**

### ✓ **AU CAMPING**

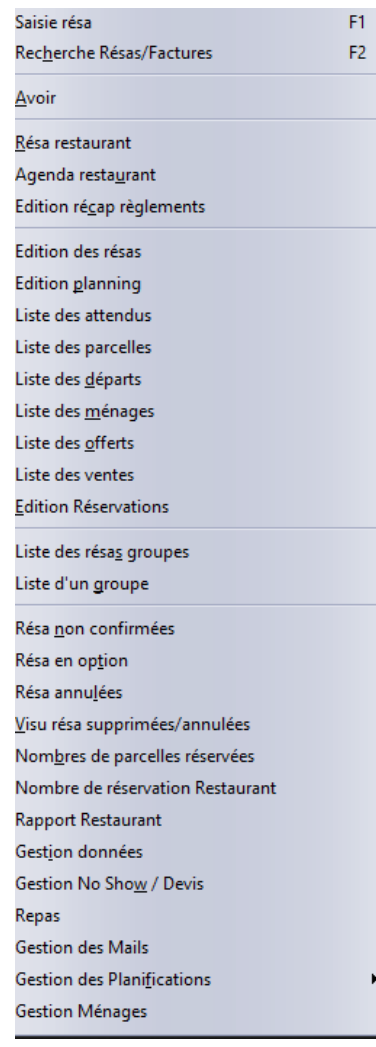

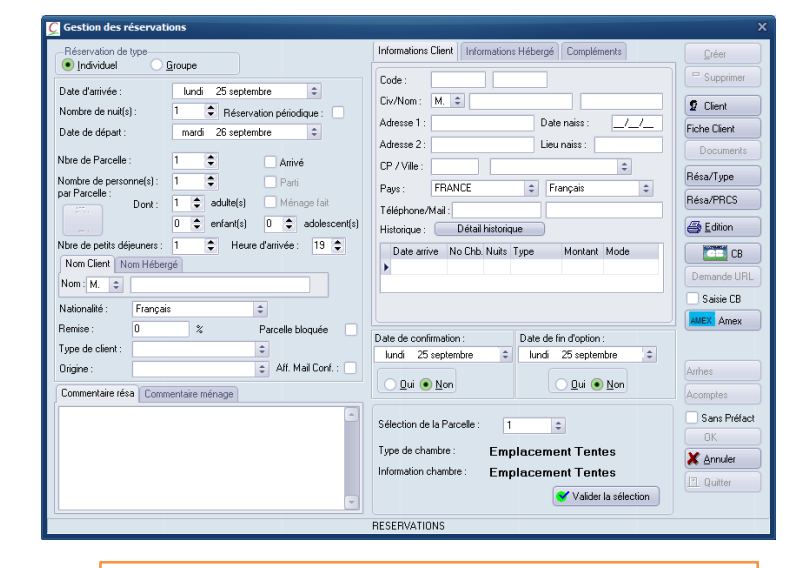

- ➢ Saisie par clic droit sur le planning
- $\triangleright$  Par cliquer / glisser
- ➢ Par copier / coller
- ➢ Réserver une période ou plusieurs dates

### **Z O O M C O M P T E C L I E N T**

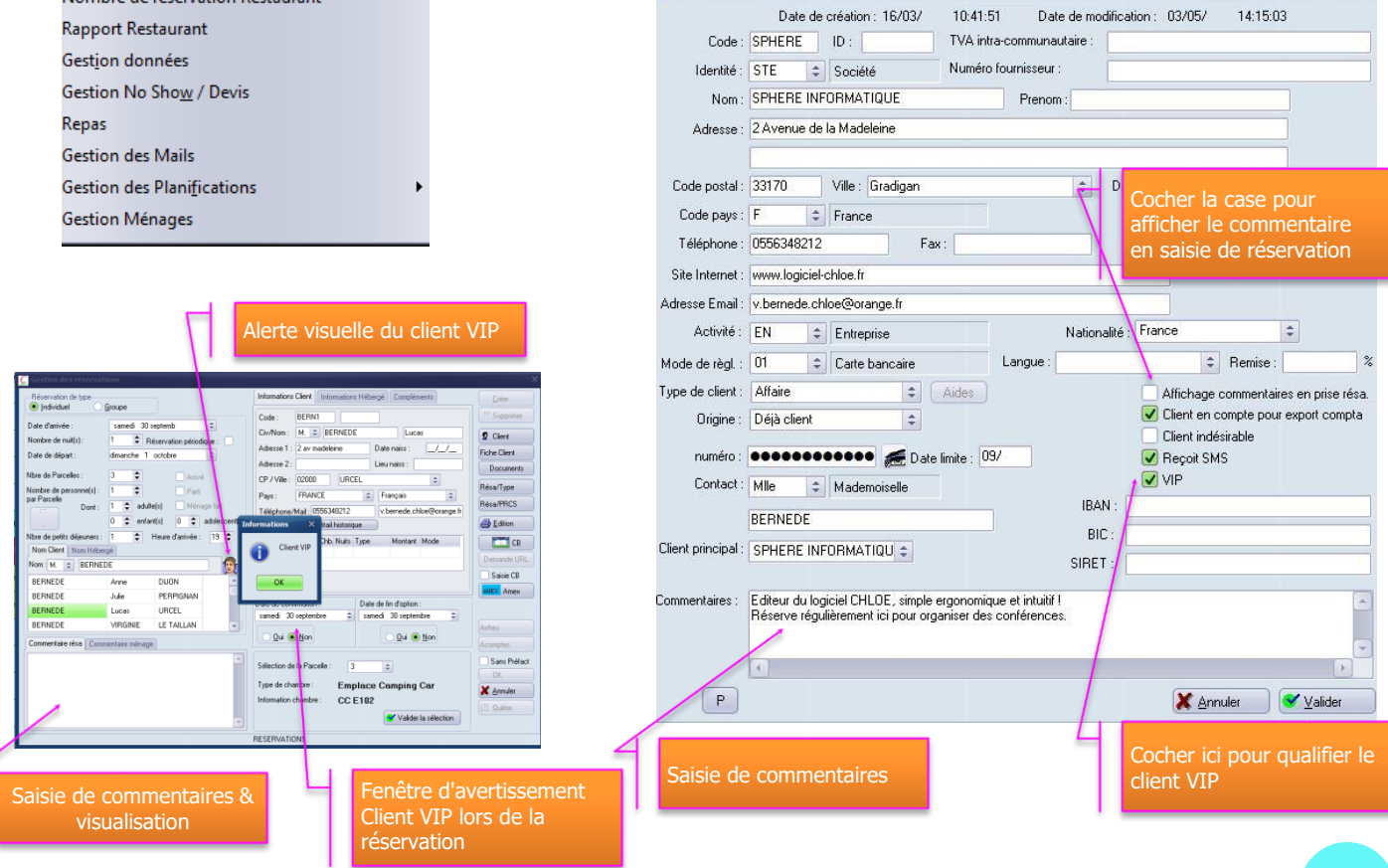

### **R É S E R V A T I O N S I M P L E**

### PROGICIEL COMPLET & SIMPLE D'UTILISATION Chloë

# ✓ **CONFIRMATION DE RESERVATION & CORRESPONDANCE PERSONNALISEE**

### **Par eMail ou courrier**

- **O** Paramétrable par :
	- $\checkmark$  Type de confirmation
		- (Réservation, réception d'arrhes…)
	- ✓ Langue
	- ✓ Avec logo et entête personnalisés

100 % compatible avec la suite Office Nombre de modèles illimité

Possibilité de s'affranchir de la suite office avec l'envoi direct depuis CHLOE

### **Par SMS**

- **O** Envoi de SMS :
	- $\checkmark$  De confirmation
	- ✓ De rappel
	- ✓ De remerciement post séjour
	- $\checkmark$  En automatique ou Manuel
	- ✓ Paramétrable selon :
		- le type de client
		- la langue
		- l'origine

## ✓ **CORRESPONDANCES MULTIPLES**

Envoi d'emails ou SMS à un groupe.

Grâce à cette fonctionnalité, sélectionnez simplement les clients séjournant entre deux dates choisies. Chloë vous proposera alors de sélectionner automatiquement les clients qui possèdent un e-mail ou un numéro de téléphone portable.

Possibilité de dé doublonner les résultats d'un simple clic.

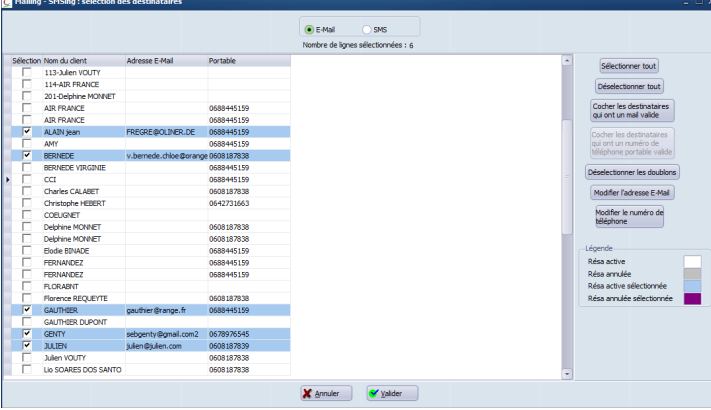

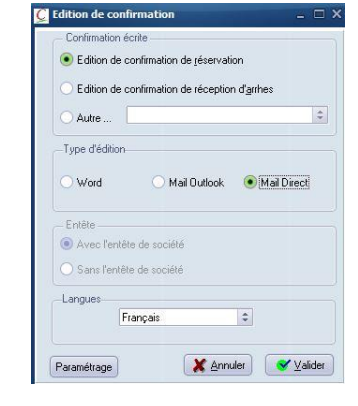

#### Monsieur BERNEDE,

Nous avons le plaisir de vous confirmer votre réservation :

1 Mobilhome pour 2 nuits à compter du 02/01/ pour 1 personne au prix de  $\frac{116.40}{5}$ 

Nous vous remercions d'avoir choisi notre établissement pour votre séjour que nous nous efforcerons de rendre le plus agréable possible.

Cordialement.

La Réception.

**CAMPING / MOBILHOME** 21 Rue Natur 00000 <mark>Ville Virtuelle</mark><br>Tel : 0556348212

Voir la facture Supprimer résa Modification no Ouvrir une factu Switch No Show Confirmation Pro forma Arrhes Envoi/renvoi SM Rappel réservati Copier résa

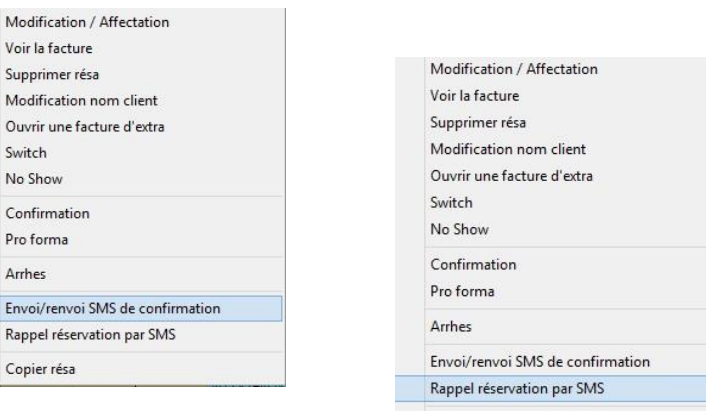

Copier résa

## ✓ **PRE FACTURATION**

Classique de Passage ou tarif spécifique pour un client en compte

### **P R E - F A C T U R A T I O N A U T O M A T I Q U E**

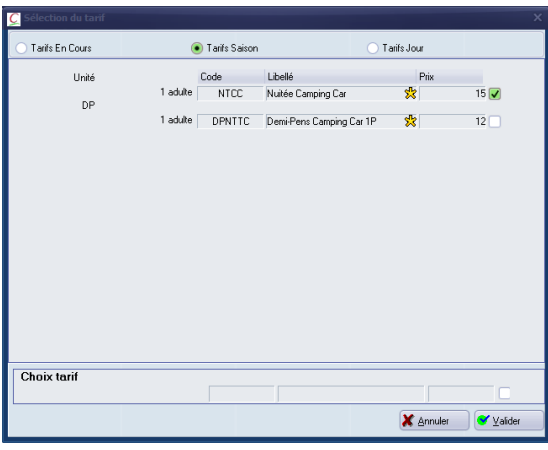

Création de tarif lié à un client

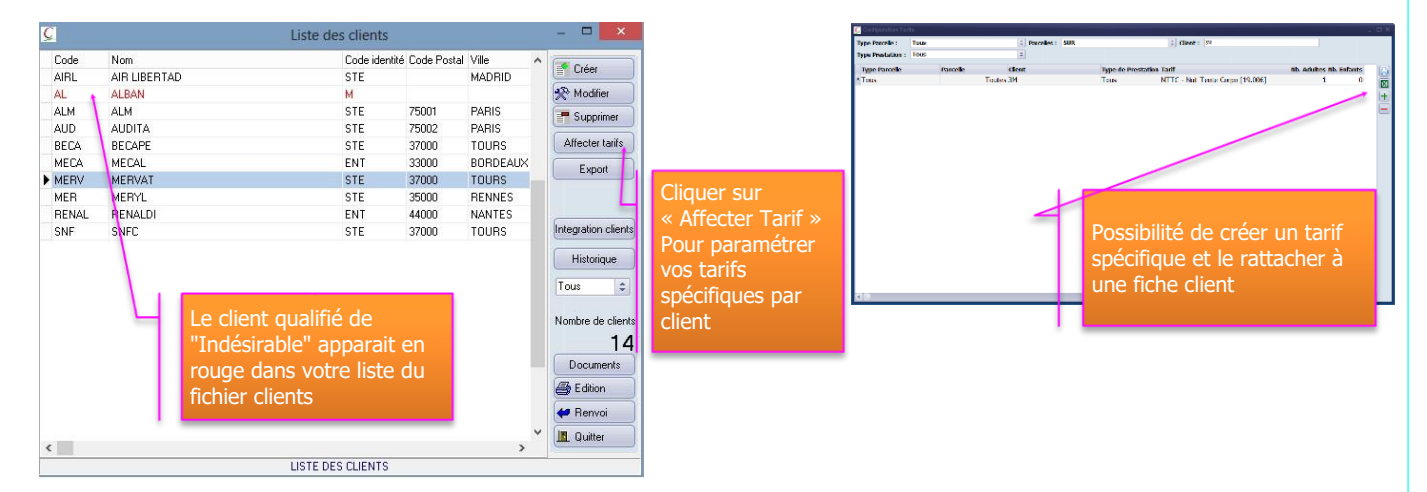

Ce client se verra affecter automatiquement des tarifs spécifiques lors de la prise de réservation.

## ✓ **GESTION DES DEVIS**

Possibilité de faire des devis hors planning de réservations.

Ainsi, vous pouvez réaliser autant de devis souhaités sur une même date. Lors de l'acceptation du devis par le client, transformez-le en réservation d'un simple clic.

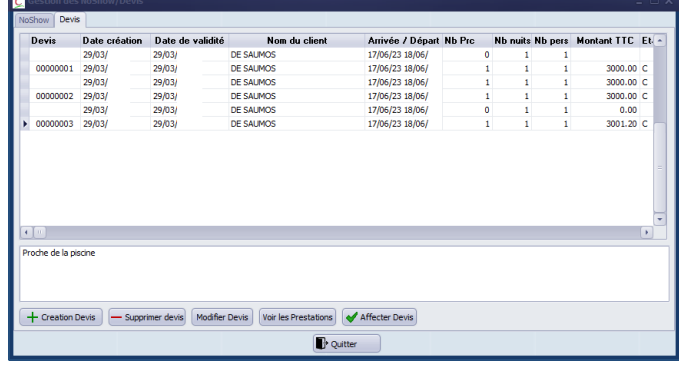

## **CLIC 2 : L'ARRIVEE DU CLIENT SANS RESERVATION**

### ✓ **RESERVATION EN WALK-IN** (ARRIVEE DIRECTE)

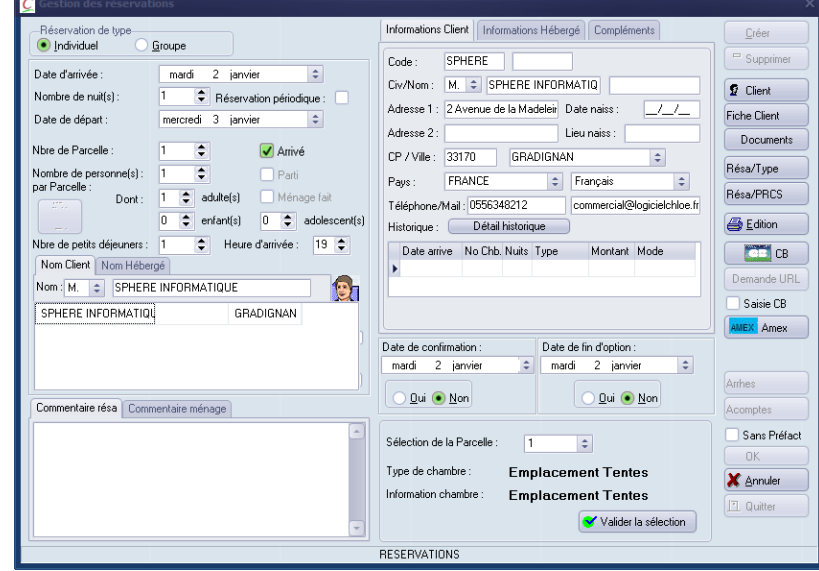

## ✓ **ARRIVEE INDIVIDUELLE**

Par simple clic sur la réservation, le client passe en statut arrivé

## ✓ **ARRIVEE D'UN GROUPE**

Choix de faire soit des arrivées individuelles soit une arrivée du groupe entier (ex. : 1 bus)

## ✓ **ARRIVEES MULTIPLES**

Plusieurs personnes arrivent en même temps, sélection multiple via le bouton "Liste des Attendus"

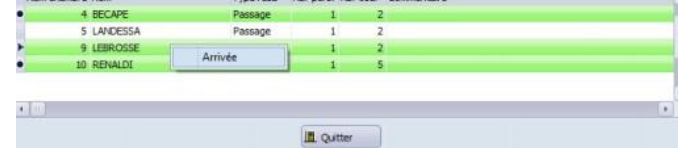

Classement possible par numéro d'emplacement ou nom, par simple clic sur l'entête de la colonne.

- $*$  Réservation : Individuel / Groupe / Multiple
- **\*\*** Commentaires sur la réservation
- Possibilité d'appliquer un taux de remise dès la réservation
- Identification d'une réservation garantie par CB
- Dès la saisie, les informations sont immédiatement disponibles :
- **\*\*** Possibilité de gérer ou empêcher le « Surbooking »
- Gestion des arrhes
- Confirmation des réservations par courrier ou par email
- Possibilité de bloquer un délogement
- Recherche d'une réservation et d'une facture par nom d'hébergé ou compte client, numéro de facture, date de facture ou même date d'arrivée
- Annulation, délogement, prolongation ou réduction de séjour directement sur le planning
- Eiste des attendus, des départs
- **\#** Liste des ménages
- Gestion des droits des utilisateurs
- Toutes les opérations s'effectuent directement sur le planning
- **EXECUTE:** Interface avec l'encodage des serrures de portes Salto Onity & SAG (Carte magnétique ou digicode)

ACTIVITES COMPLEMENTAIRES : spa / Abonnements / Golf / Séminaire / Day Use / Location de Vélos..

Pour gérer vos activités complémentaires (séminaire, location de terrains, "Day use", SPA, ...) dont la réservation se fait par créneaux (½ heure, à l'heure ou même à la journée), optez pour le Planning Horaire Chloë.

Un planning simple & intuitif qui reprend les mêmes couleurs et icônes que le planning principal.

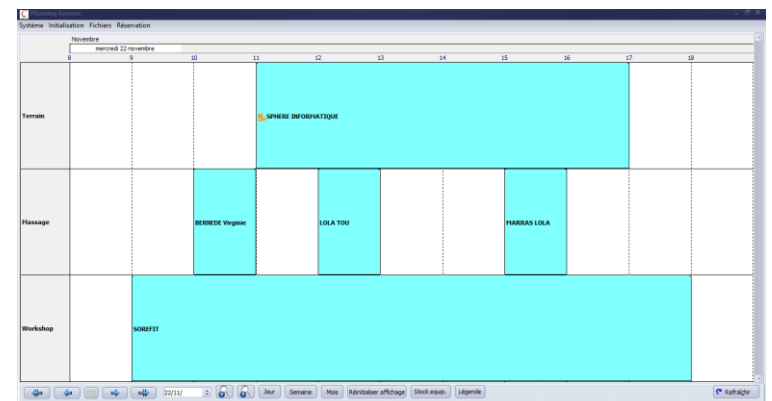

Une prise de réservation complète qui vous permet de saisir toutes les informations sur une seule et même fenêtre vous donnant la possibilité d'imprimer la fiche technique dans le cadre d'un séminaire par exemple

Une pré-facturation automatique adaptée à chacun de vos besoins ; avec le même fonctionnement que la pré-facturation principale & édition de la fiche technique associée.

Tous les chiffres restent sur vos rapports sur des feuilles de situation comprenant toutes vos activités.

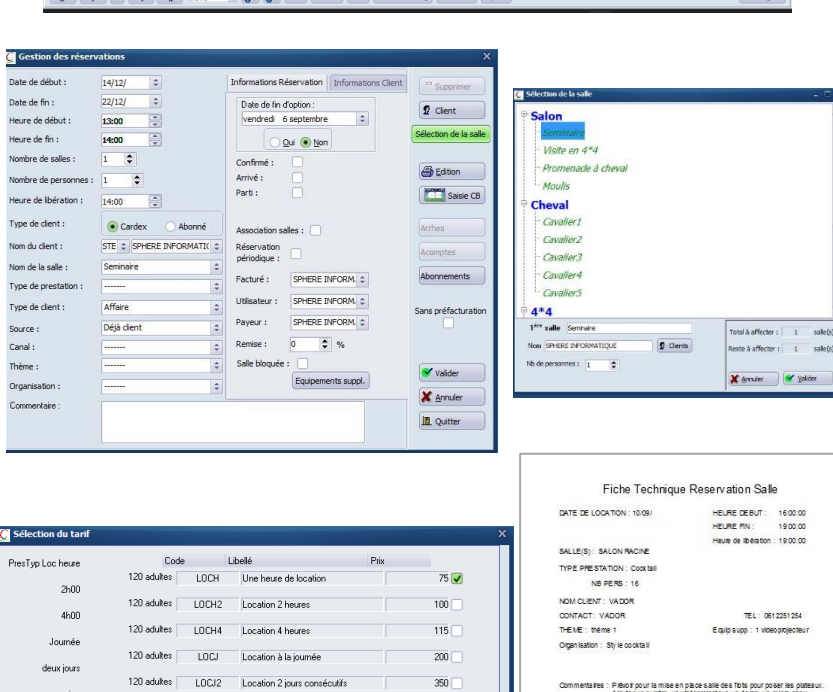

 $350$ 

 $800$ 

D Y⊻

X èn

Page: 1

Commentaires : Pievoir pour la mise en piace saile des Tots pour poser les plates<br>A jouter un pupitre, un vidéoprojecteur, un éclan, un micro show.

sale(s)

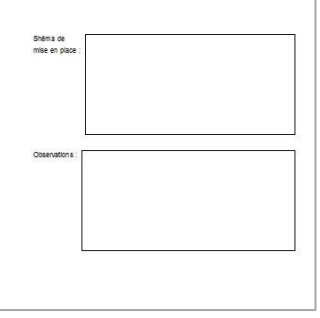

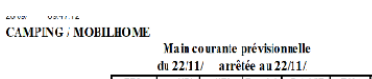

120 adultes | LOCS | Location à la semaine Sjmas

**Choix tarif** 

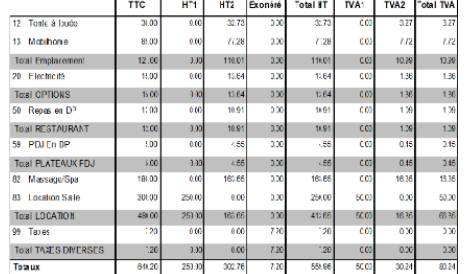

## ✓ **LA RESERVATION EN LIGNE**\*

### INTERFACE AVEC VOTRE SYSTÈME DE VENTE EN LIGNE

Vous vendez vos emplacements sur Internet par l'intermédiaire de votre propre site Web ou d'un autre site existant (Booking, Expédia) alors vous pouvez interfacer ces sites Web avec Chloë. Pour cela il vous suffit de disposer de l'interface ResaWeb de votre logiciel Chloë ainsi que d'un contrat avec un Channel Manager (lien avec plusieurs d'entre eux possible). Vous pourrez alors envoyer vos disponibilités et récupérer vos réservations.

Vous pouvez aussi opter pour « Chloë Connect » : Module ResaWeb + Channel Manager et/ou Booking Engine.

Vous pouvez gérer vos allotements (mise en ligne des emplacements disponibles) **directement** à partir du planning Chloë, des types, catégories, éventuellement prix des emplacements d'un simple "clic". Dès la réception d'une réservation internet deux possibilités s'offrent à vous :

- 1<sup>ère</sup> Solution : Acceptation manuelle par l'accueil des réservations reçues sur des **emplacements proposés** par Chloë.
- 2 ème Solution : **Imputation automatique** par Chloë des réservations sur des emplacements choisis par Chloë avec cependant la possibilité d'effectuer des modifications ultérieures si besoin.

Possibilité d'intégrer directement les coordonnées du client dans votre cardex sans ressaisie. Visualisation des allotements sur le planning principal

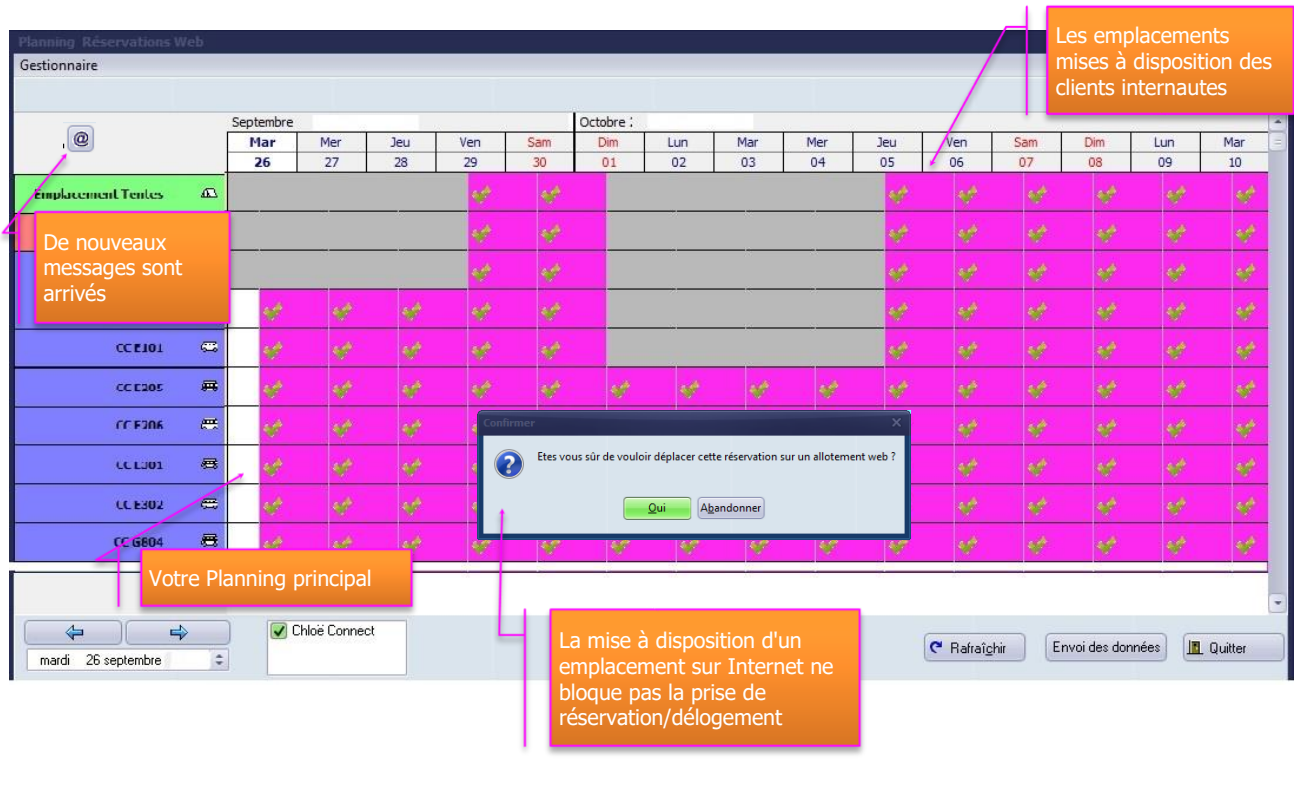

### PAS DE RISQUE DE SURBOOKING NON SOUHAITÉ

Découvrez la liste de nos partenaires page suivante

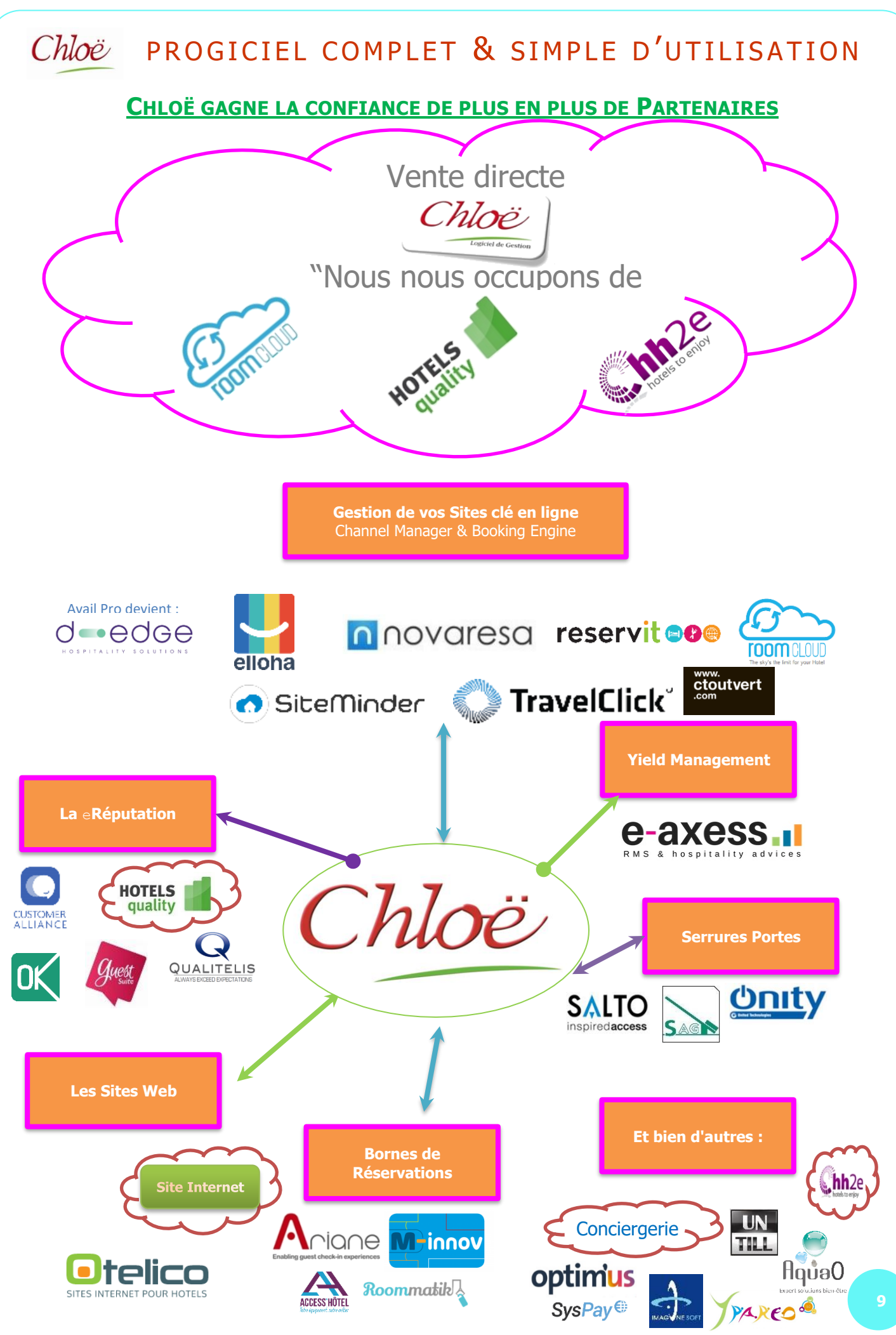

\*Ce module est complémentaire au logiciel Chloë, pour toutes études, demandes d'informations ou configuration de votre établissement, veuillez contacter votre service commercial au 05 56 34 82 12 \*Ce module est complémentaire au logiciel Chloë, pour toutes études, demandes d'informations ou configuration de votre établissement, veuillez contacter votre service commercial au 05 56 34 82 12

## LES DIFFÉRENTS FLUX DE DONNÉES POUR UNE RÉSERVATION INTERNET

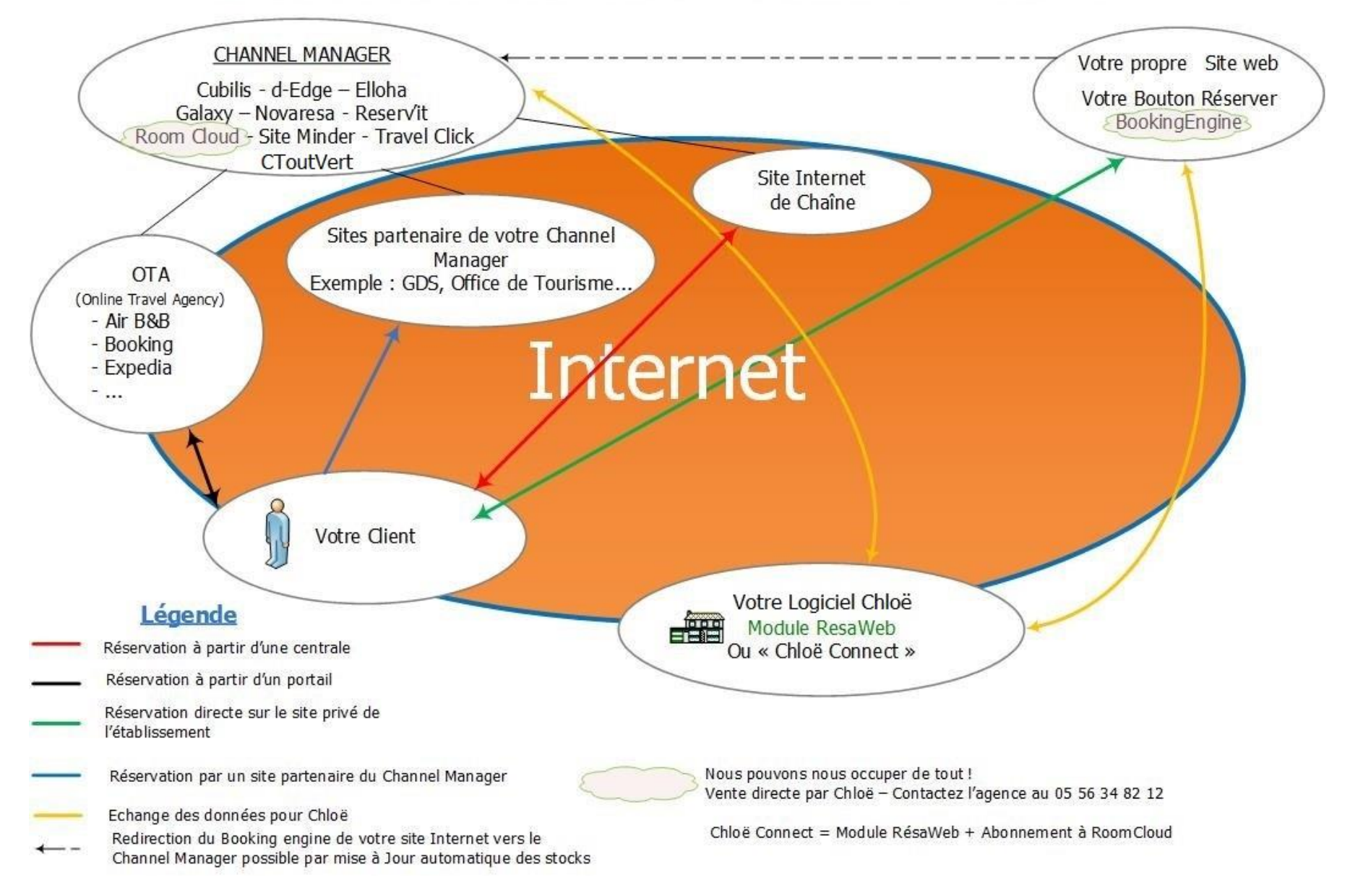

#### PROGICIEL COMPLET & SIMPLE D'UTILISATION Chloë **C** Hôtel le 01 se **CLIC 3 : FACTURATION :** EN' de chbr Facture Nom du client Arrivée / Départ Nb nuits Nb pers Montant TTC Dû Factures non GERTHYL<br>DEBY<br>00003873 Amélie Lussier<br>00003874 jerome DURANT<br>00003875 VERSAVEL<br>00003876 VERSAVEL<br>00003876 VERSAVEL réglées 113<br>114 28/08/17 02/09  $374.15$ <br>0.00  $\frac{115}{201}$ 28/08/17 02/09 31/08/17 01/09  $\frac{0.00}{0.00}$ Factures réglées Facture d'extra en cours sur cet emplacement LUIMMERAIRE:<br>AIR FRANCE REGLE A POSTEROR Zone de commentaire Transfert de prestations entre deux factures Transfert factures Regrouper factures Modifier résa Suppléments Encaisser à zéro Bolton Resa This Divise facture 1 (Factures regroupées) Supprimer de Alfichage facture (Constitute 1 (Constitute 1 (D) Duffer<br>
GESTION HOTEL Partage de note avec ou sans détailsClient BERNEDE Modif. Nom  $du$  02/01/ au 07/01/  $+$  $\overline{\textbf{2}}$  Num facture No resa 41:20 Durée du séjour 5 Peys. 1 て Parcelle - $Code$ Chloë met à votre  $\blacktriangleright$  NTM Origine Nationalité Type client PDJ disposition différents  $\boxed{z}$  cToutVert Autrichien  $\div$ Touristes  $\overline{\bullet}$ **TS** formats de factures. **NTM**  $\operatorname{\mathsf{Addte}}(\mathbb{s})$ Adolescent(s)  $Enfant(s)$ PDJ  $\overline{1}$ **ie**  $\sqrt{6}$ e.  $\overline{0}$ Annuler Valider **E TS** EMail N° Voucher **NTM** Téléphone Edition de facture Pro forma 0688445159 commercial@logicielchloe.fr | 123478ae86 PDJ <sub>TS</sub>  $\mathbf{r}$  $1.20$  $04/01$ à la demande de votre Détail des **NTM** Nuitées Mobilhome 45.00  $05/01/$ prestations client. PDJ Plateau PDJ 12.00  $05/01/$ **TS** <sub>TS</sub>  $1.20$ 05/01/ **NTM** Nuitées Mobilhom  $\overline{1}$ 45.00 45.00 06/01/ Commentaire de réservation Ventilation de la TVA **Déduction automatique** des arrhes et acomptes  $\sqrt{\phantom{a}}$  Montant Edition de facture partielle total des **Base HT** T.V.A. Com mentaire Arrhes  $0.00$ prestations  $5.50 x$  $0.00$  $0.00$  $\overline{0.00}$  Montant :  $291.00$ Acomptes Quittance 259.09 25.91 10.00 %  $\overline{291.00}$  Montant à ce jour  $0.00$ Dû: Arrhes  $0.00$  $0.00$ 20.00 % Modif Compo Offert Non détaillé  $6.00$ Gestion des offerts Exonéré Impr. Proforma Visu Proforma Sans Détail Envoi par Mail Format Principal  $\left|\div\right|$  Annuler Valider Facture instantanée MODIFICATION COMMANDE Possibilité de modifier le format de la Facture non détaillée par simple clic facture avant impression

Possibilité de diviser une facture de 2 à 10 notes avec transfert de ligne à ligne ou diviser une prestation sur plusieurs notes.

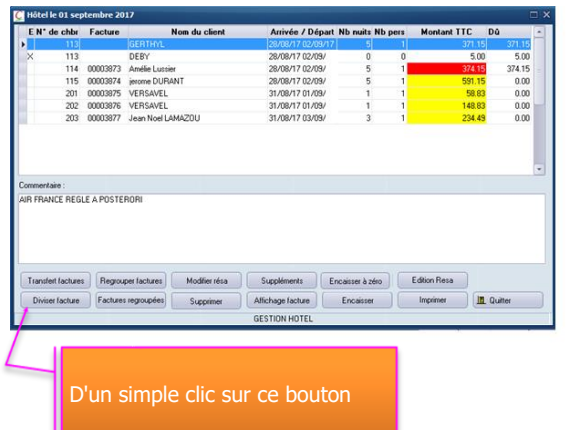

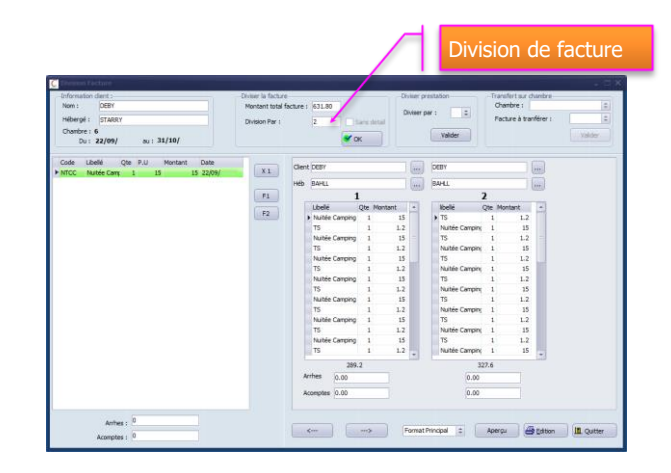

- Application automatique de remise sur un compte client ou une réservation
- Possibilité d'appliquer la modification d'un tarif sur la totalité du séjour
- Certains tarifs peuvent être interdits de modification (taxe de séjour…)
- Gestion spécifique de la tarification d'un "No Show"

## **CLIC 4 : ENCAISSEMENT & DEPART :**

INFORMATIONS DIRECTEMENT DISPONIBLES APRES LES CLICS PRECEDENTS :

#### TOUS LES ETATS DISPONIBLES DANS LE MENU « FINANCIER » Edition Caisse générale

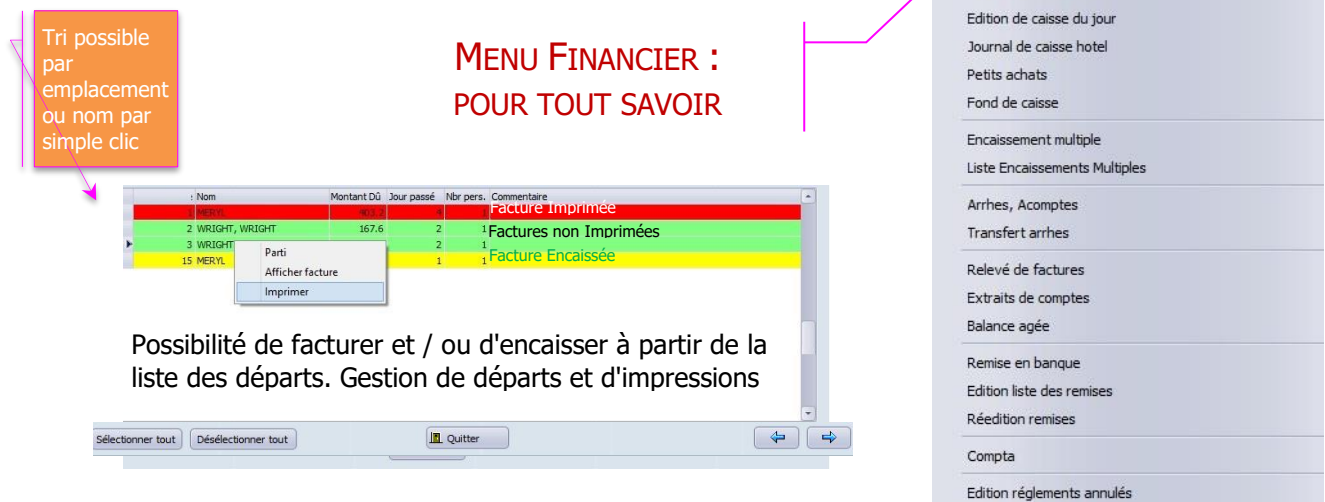

## ✓ **GESTION DES « NO SHOWS »**

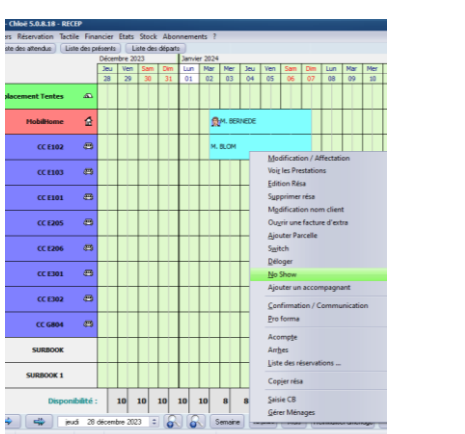

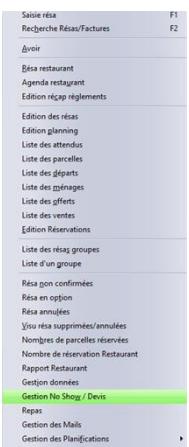

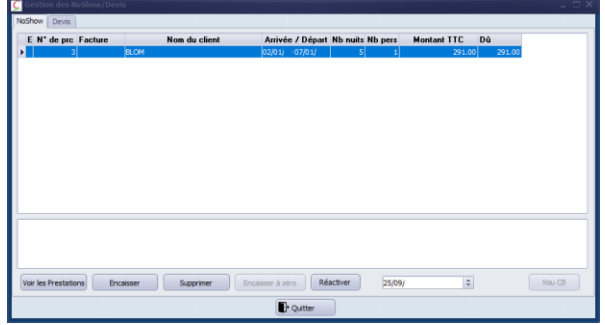

Contrôle du nombre de chambres vendues

Vous pouvez gérer une situation de « No Show » en 1 Clic

- **Édition de la caisse générale, du journal des arrhes et acomptes**
- Bordereau de remise en banque
- Relevé de facture et extrait de compte pour les débiteurs
- Balance âgée (échéancier de la créance client)
- **Solution** Les arrhes :
	- o arrhes reçues / arrhes réintégrées / arrhes en portefeuille
	- o transfert d'arrhes d'emplacement à emplacement / transfert d'arrhes partiel, ou trop perçu transféré sur réservation future
- $*$  **Balance âgée** 
	- o liste des débiteurs avec dû par antériorité
	- o total dû clients
- Relevés de factures, extraits de comptes
	- o relevé des factures réglées ou non d'un client, émises de date à date et total période
	- o extrait de compte d'un client factures et règlements
	- o bordereau de remise en banque
	- o décaissement par mode à chaque remise en banque
	- o petits achats avec espèces prélevées dans la caisse

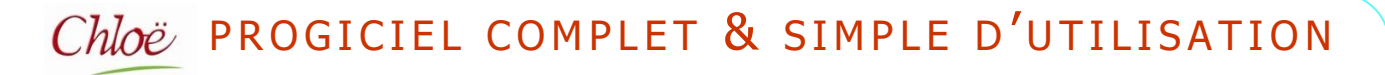

### ✓ **HOUSEKEEPING** (GESTION DES PARCELLES & MOBILHOME)

Le statut "Parti" et "Ménage fait" se voit visuellement sur le planning grâce à des icônes significatives.

Gère les parcelles/Mobilhome libres sales et libres propres sur la liste des ménages.

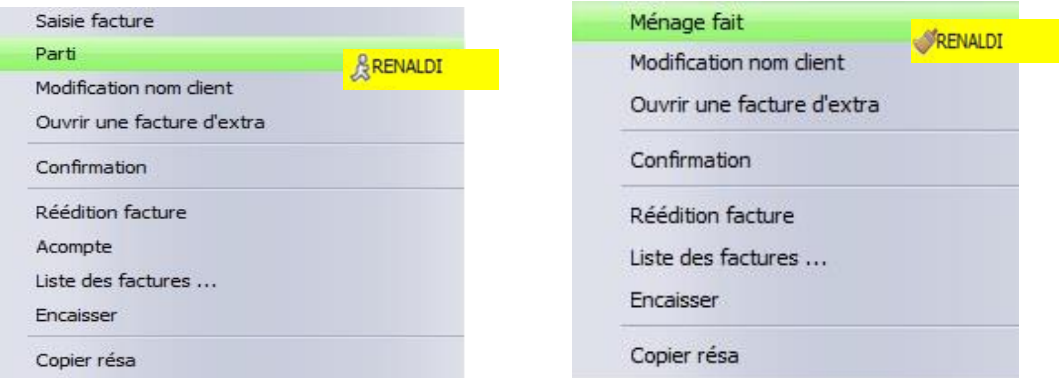

## ✓ **DEPART CLIENT** (FIDELISATION)

Commencez la phase de fidélisation au départ de votre client.

Chloë vous propose d'envoyer des SMS de remerciement (automatiques ou manuels), des courriers post séjour (e-mail ou non), et même des questionnaires de satisfaction pour inciter le client à donner son avis sur son séjour et le publier sur internet (eRéputation / feedback)

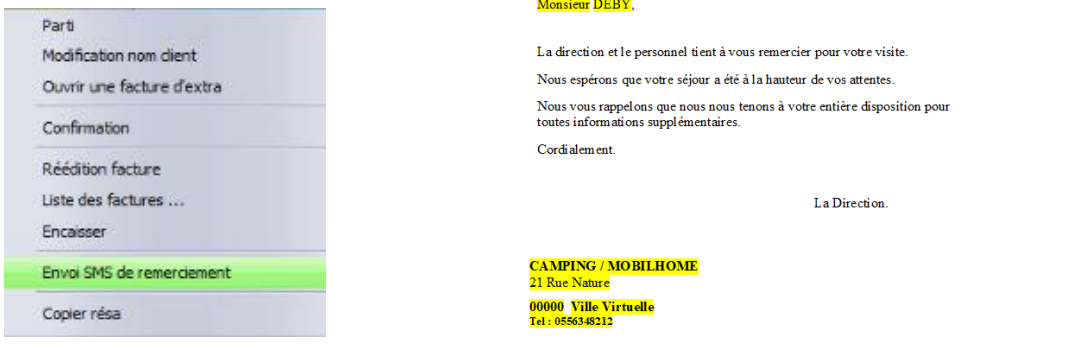

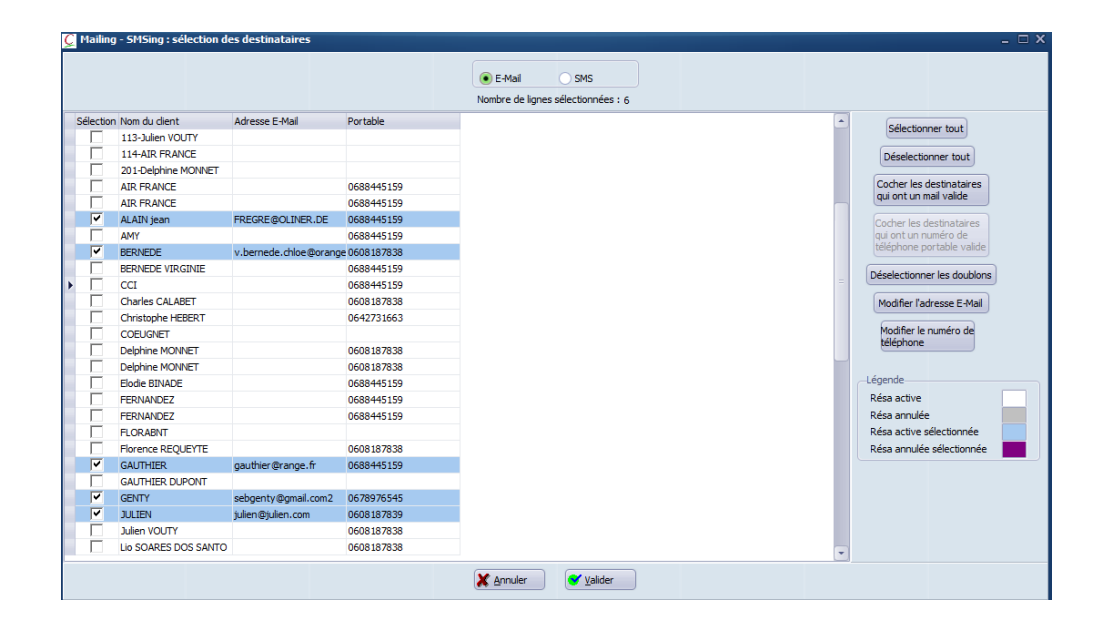

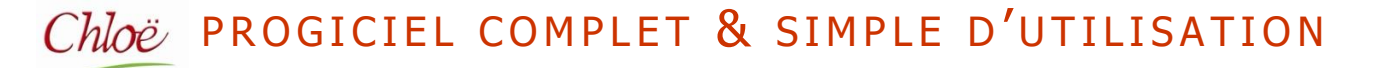

## ANALYSE COMPLETE DES PRESTATIONS EN COURS

#### MAIN COURANTE JOURNALIERE :

Main courante prévisionnelle

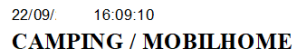

Page: 1

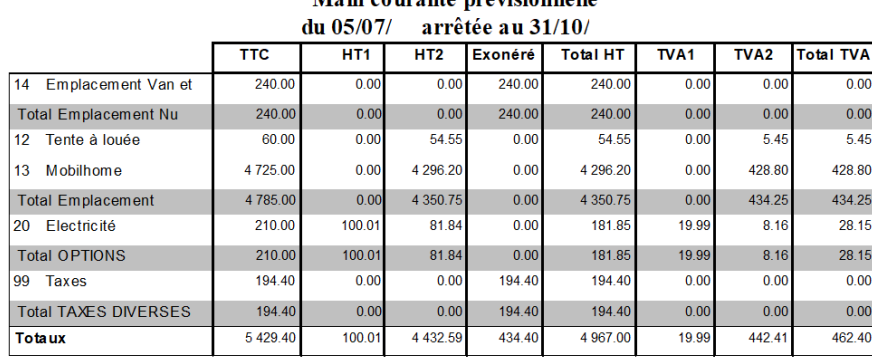

### MAIN COURANTE CALCULEE A PARTIR DU JOURNAL DES VENTES

26/09/ 15:40:21 **CAMPING / MOBILHOME** 

Page 1

#### Main courante Calculée à partir du journal des ventes  $dn(01/01/100:00$  arretée au 26/12/ 00:00

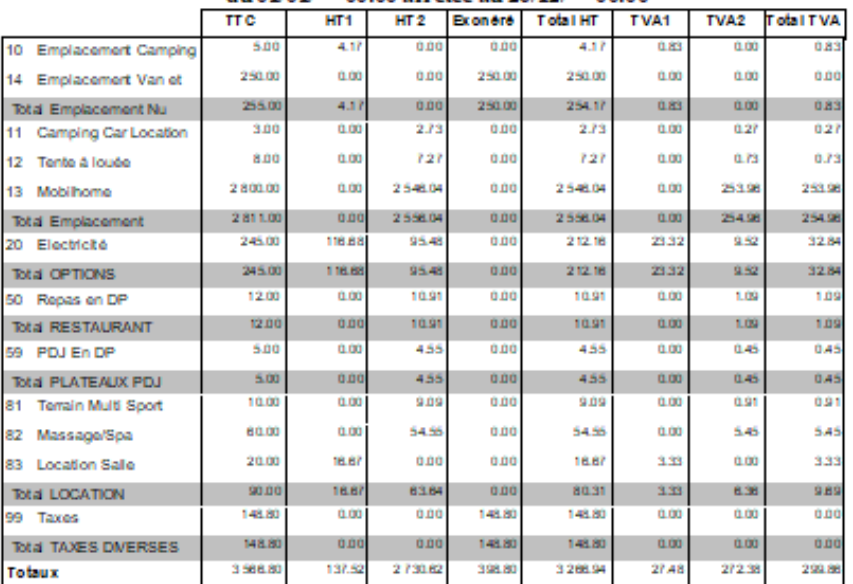

- **Ventilation de votre TVA**
- Ventilation de votre chiffre d'affaires par regroupements choisis
- Les regroupements "Emplacement Nu", "Emplacement", "Options", "Restaurant", "Plateau PDJ", "Location", "Taxes Diverses" ne sont que des exemples de regroupements possibles choisissez les vôtres
- EL'état peut être demandé sur une journée, une semaine, une décade les dates de début et de fin de prise en compte restent libres
- $*$  Vous retrouverez le comparatif de vos résultats N-1 sur d'autres états comparatifs,

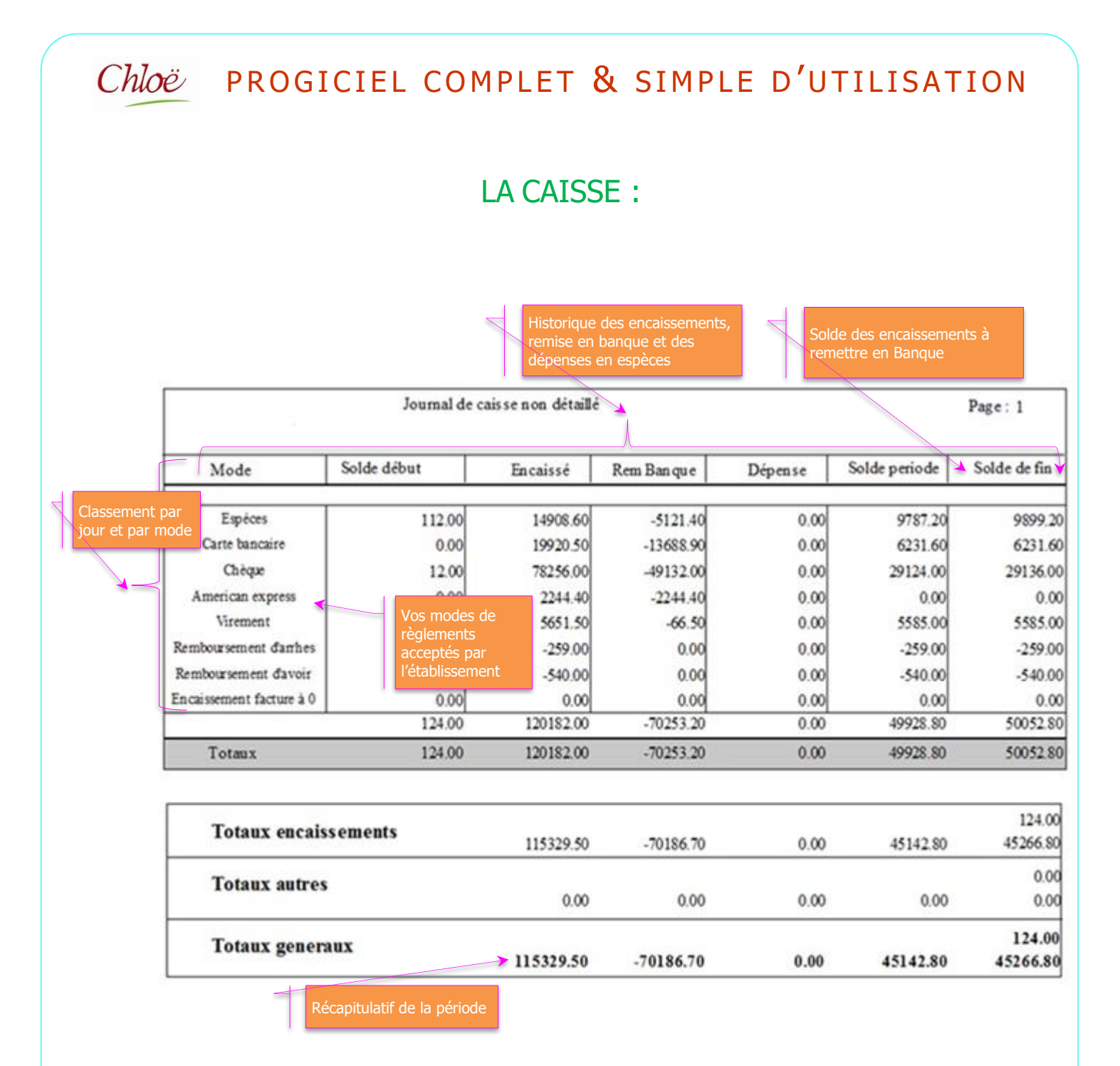

- 誊 Saisie des encaissements : en partie, en totalité, ou possibilité d'encaisser plusieurs factures avec un seul mode de règlement
- **EXECTS** Possibilité de modification ou suppression d'encaissement en cas d'erreur constatée avant la remise en banque
- Eue solde de la période est le montant des encaissements restants à remettre en banque
- L'état ci-dessus est sans détail. Une version détaillée est également disponible sous Chloë

# STATISTIQUES & COMPTABILITE Chloë PROGICIEL COMPLET & SIMPLE D'UTILISATION

## **CLIC 5 : DES STATISTIQUES POUR TOUT SAVOIR**

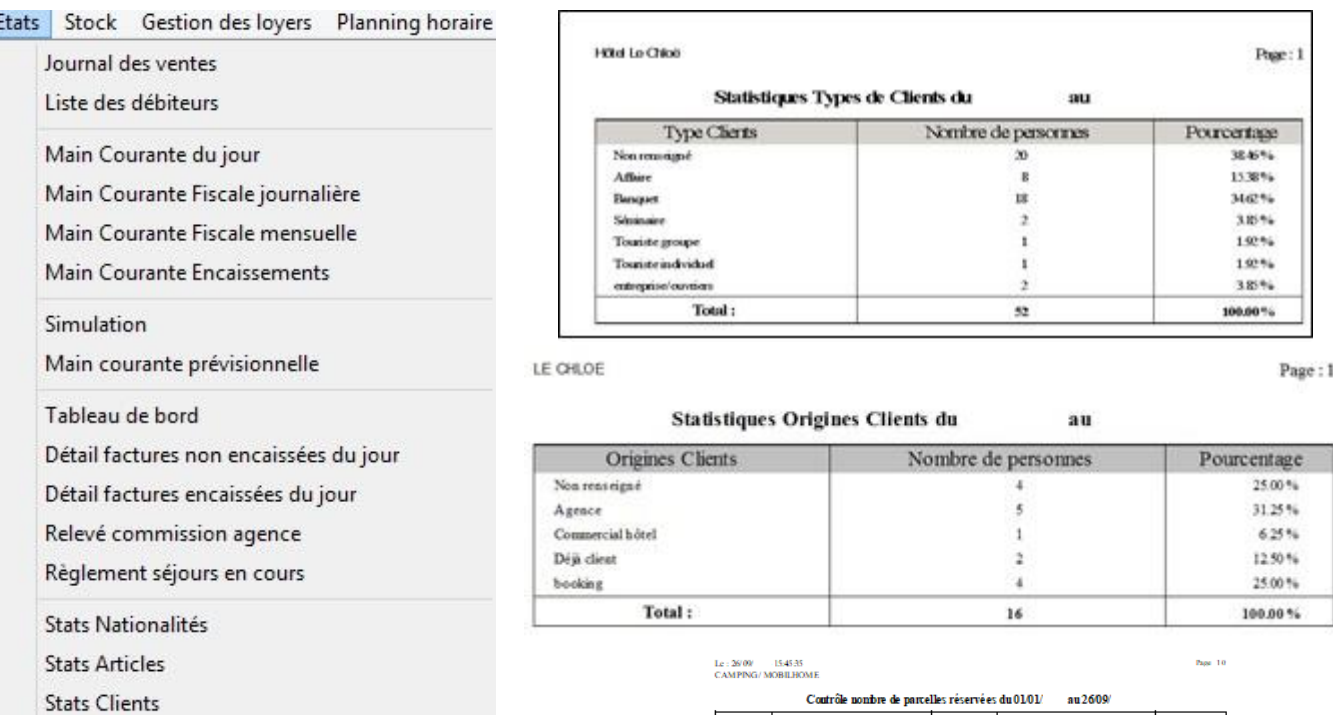

- Stats Fréquence T.O. sur planning
- Taxe de séjour
- **Extraction Excel**

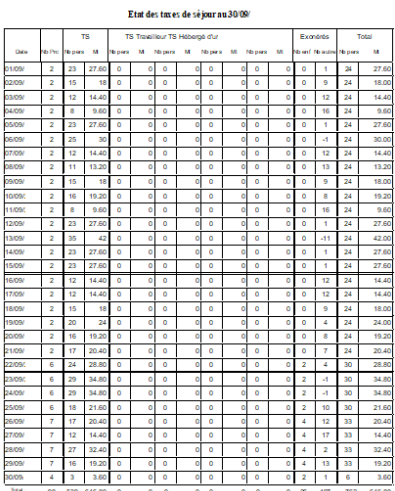

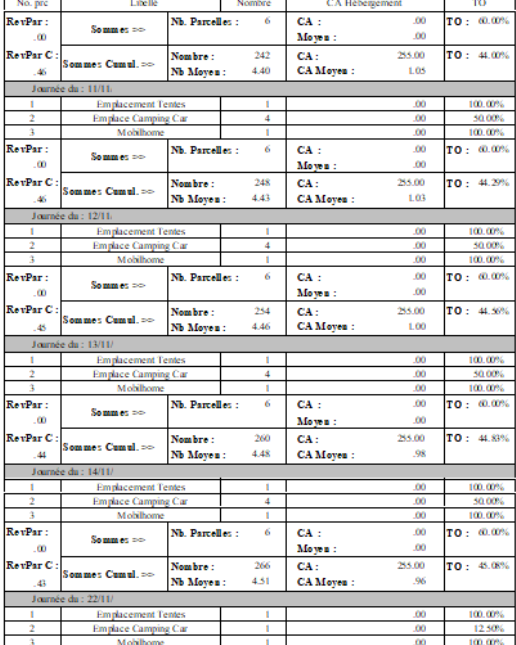

- Chiffre d'affaires hébergement
- Chiffre d'affaires par type
	- d'emplacement
- Chiffre d'affaires petits déjeuners
- Kombre d'emplacements facturés

Moyenne C.A. client / C.A. hôtel

- $*$  **Nombre de petits déjeuners**
- Prix moyen hébergement
- Prix moyen petits déjeuners

## **LIAISON AVEC VOTRE COMPTABILITE EN 1 CLIC**

**Sans retraitement particulier**, vous exportez directement vos ventes et règlements depuis Chloë vers votre logiciel de comptabilité. Si vous n'en possédez pas, cet export peut être envoyé à votre comptable qui l'intégrera dans le sien.

- Liaison Chloë logiciels de comptabilité
	- o API, EBP, Microfirst, CIEL, ISAGRI COMPTA, SAGE, CEGID Business, Quadratus & Compta.com

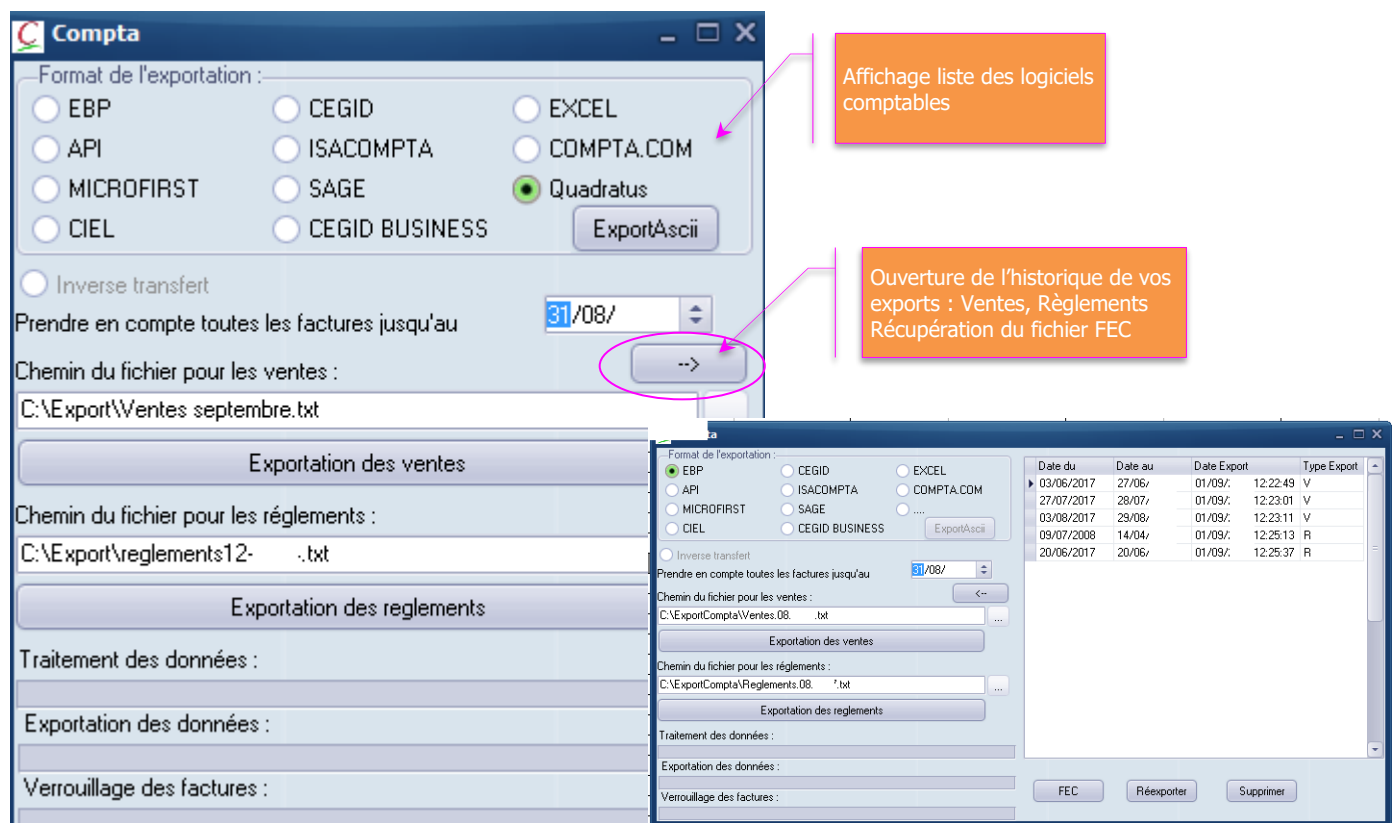

o autres sur devis

Ces exports peuvent être faits au mois ou à l'année. Dans tous les cas l'export suivant prendra en compte toutes les ventes et tous les règlements depuis le dernier export. Si vous ne possédez pas de logiciel de comptabilité, export possible directement dans le format du logiciel de votre comptable. À défaut, export possible sous Excel.

## PRESENTATION : MODULE RESTAURANT

### **GESTION INTUITIVE DU RESTAURANT**

- Réservation de tables avec ou sans arrhes
- Gestion des couverts
- Lien avec emplacement pour transfert
- Encaissement du service par serveur et par mode
- Statistique par serveur :
	- CA, nombre de couverts, prix moyen couvert…
- Gestion des réservations : Simplifiez-vous les réservations restaurant. Nouveau: Lien avec Reserv'It Restaurant

## PC Standard\* **MEME MENU SUR :** Écran tactile<sup>\*</sup>

### Statistiques :

### Et Aussi :

- Chiffre d'Affaires
- Nombre de couverts
- Prix moyen
- Encaissement ventilé par mode de paiement
- Statistiques articles
- Journal de caisse par
- serveur et général
- Réservations groupes,
- banquets …
- Gestion des arrhes
- Transfert note restaurant sur l'emplacement

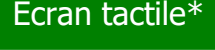

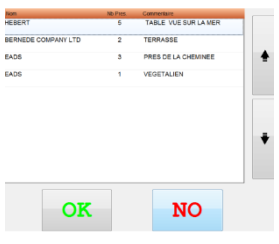

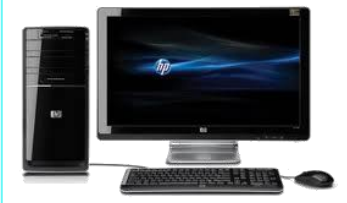

Menu Écran tactile présenté sur la page suivante

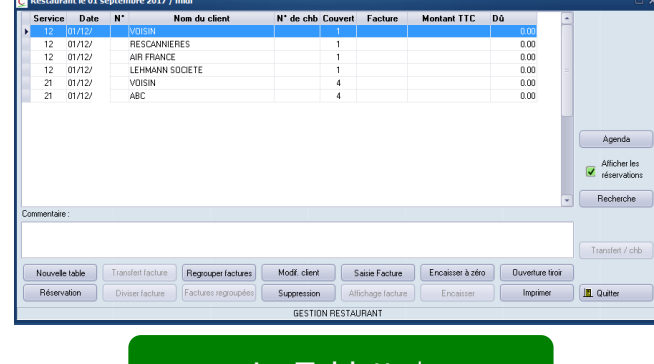

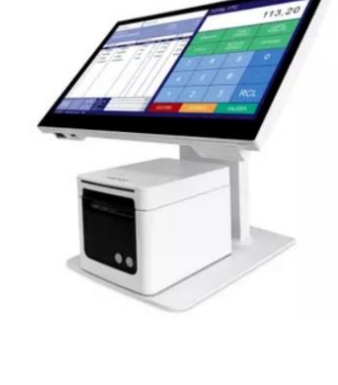

La Tablette\*

La Tablette fonctionne sur la même base de données Chloë, fonctionnalités restaurant :

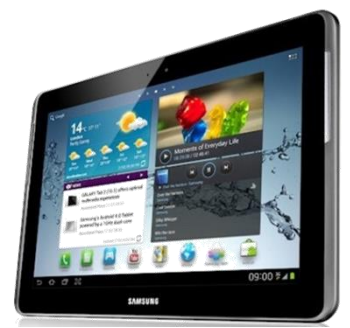

Prise de commande à la table Envoi bar Envoi cuisine avec commentaires Contrôle : centralisation des informations Pas d'omission Sécurité des données Meilleure communication salle / cuisine

## « Le Module Restaurant Tactile »

## **PLAN DE SALLE PERSONNALISABLE**

#### Transférer une table ouverte ers une table libre **Rassembler 2**  $[Actions]$ tables sur 1 Ouvrir Table seule facture Libérer Table 11 Grouper Transfert 瑜 Lien direct vers le Bar 8G11 module bar Rapport  $12<sup>2</sup>$ Réservation Rapport d'activité du service en cours Quitter  $\sqrt{17}$ Infos  $N^{\circ}$ Table : 5 Insérer directement vos **Rtat Executive** réservations sur une table  $Nb$  Cyts : 3 libre Serveur : 04 Catherine Infos Supplémentaires Ouverte à 12:46:55 Facturée à 12:53:45 **Informations** Libre Groupée sur la table Salles sélectionnée  $\overline{2}$ mar. 28/09 - 12:53 Création de 9 salles possible

## **SAISIE DE COMMANDE AVEC OU SANS ENVOI CUISINE**

### **Dématérialisation de vos factures grâce à l'envoie par mail**

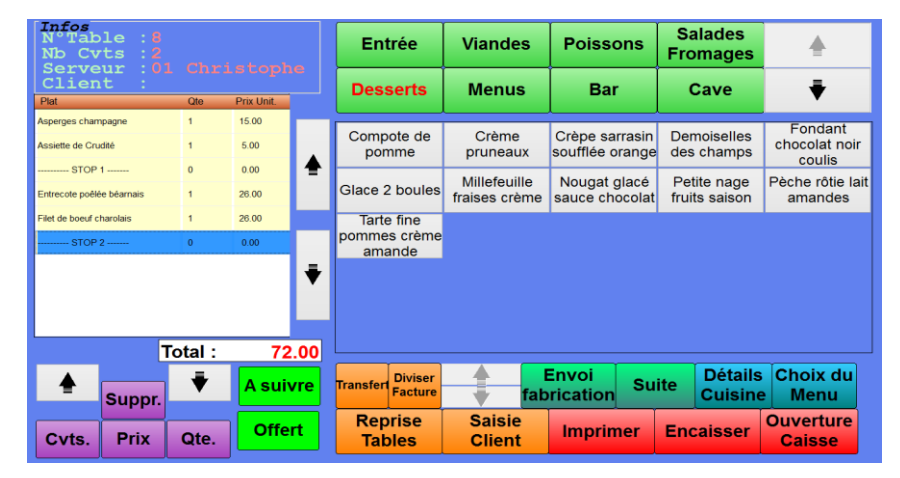

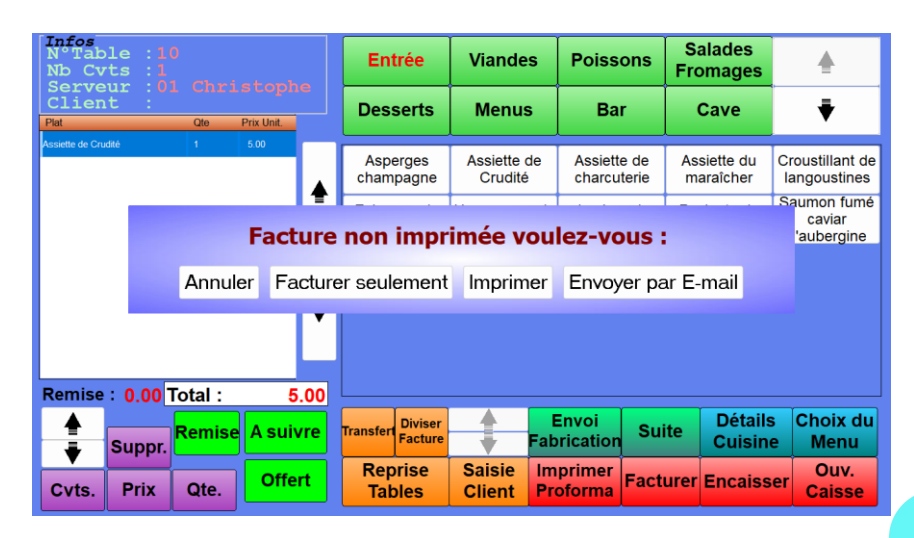

### **Module accessible en mode souris sur un PC Standard**

### **LE MODULE BAR - BOUTIQUE (Module Complémentaire & Optionnel)\***

- Unicité : Un module travaillant directement sur votre base de données Chloë
- Praticité : Un module accessible depuis le planning mais aussi depuis le module restaurant
- Convivialité : Un module intuitif, disponible sur ordinateur standard ou écran tactile
- Mobilité : Vous transférez vos notes "bar" vers une table, un emplacement ou une salle
- $\Diamond$  Flexibilité : Modification à tout moment de la mercuriale
- Sécurité : Vérification instantanée de votre caisse par l'affichage des tickets encaissés.

## PREMIER PARAMETRAGE & FORMATION ASSURES PAR NOS SOINS

**BAR :**

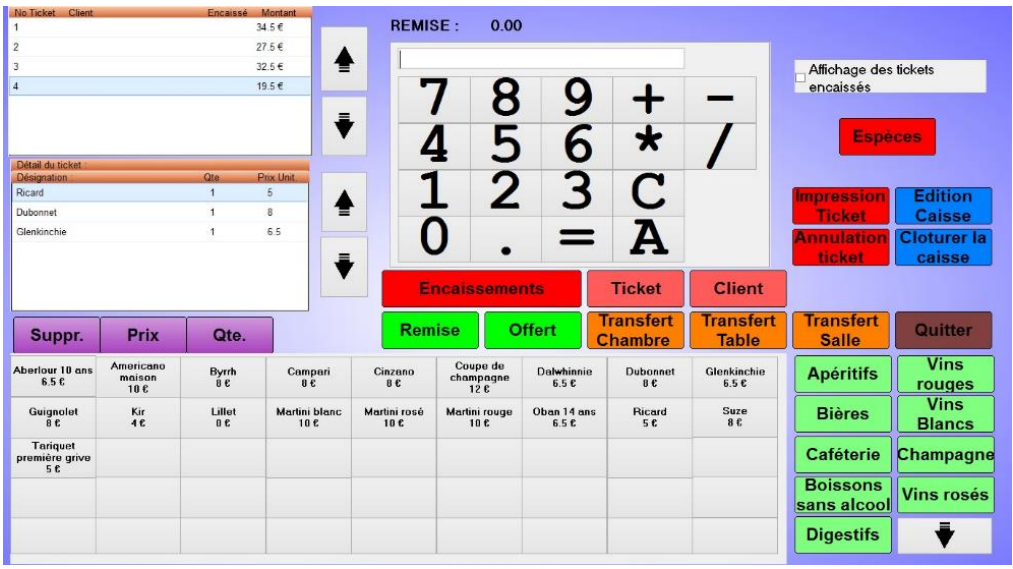

### **BOUTIQUE :**

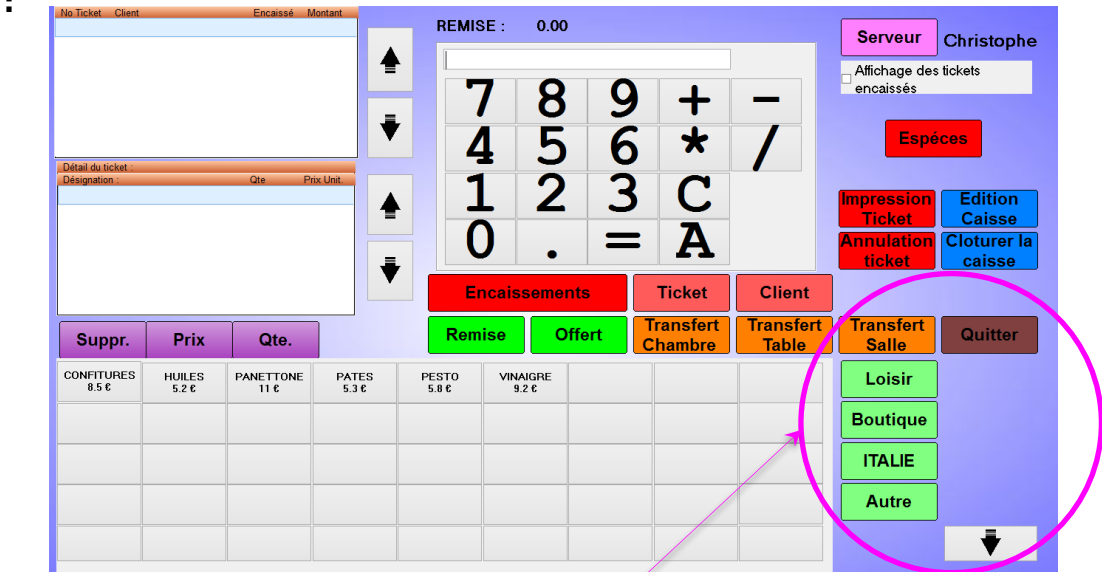

\*Ce module est complémentaire au logiciel Chloë, pour toutes études, demandes d'informations ou configuration de votre établissement, veuillez contacter votre service commercial au 05 56 34 82 12

·Ce module est complémentaire au logiciel Chloë, pour toutes études, demandes d'informations ou configuration de votre établissement, veuillez contacter votre service commercial au 05 56 34 82 12

## **CLIC 6 : LE STOCK**

Système Initialisation Fichiers Réservation Tactile Financier Etats

### MENU STOCK : POUR LE SUIVI ET LES INVENTAIRES

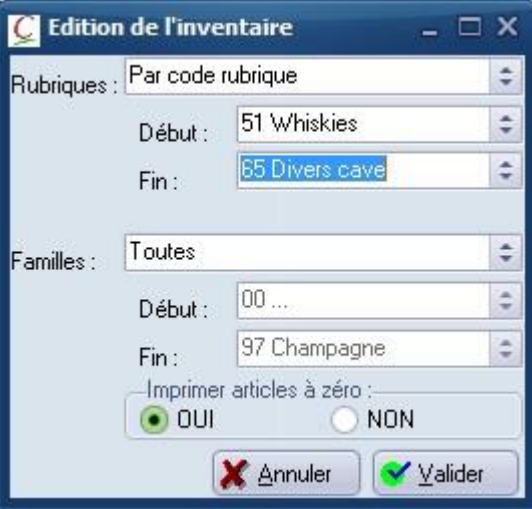

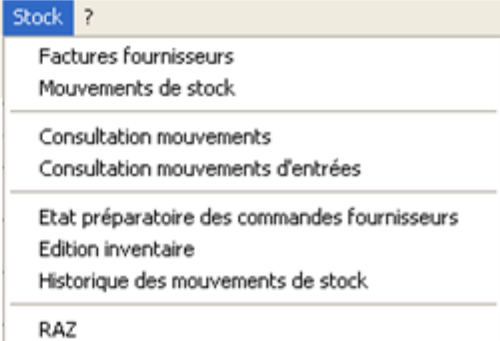

Désignation Cond. Unité | Quantité | P.U. H.T. | Montant Boissons alcoolisées Apéritifs AMBA 41.140 699.38 Ambassadeur Litre Btle 17.00 **BYRR BYRRH** Btle  $0.000$ 8.50  $0.00$ Litre 7.00 CAMP Campari Litre **Rtle** 6.000 42.00 GING **Btle**  $0.000$  $9.95$  $0.00$ Gin gordons Litre GINT Gin tanqueray Btle  $0.000$  $5.30$  $0.00$ Litre MARTR Martini bianco Litre **Rtle**  $0.000$ 12.00  $0.00$ **MARTD**  $0.000$  $9.00$  $0.00$ Martini dry Btle Litre **NEGR** Negreni Litre Btle  $0.000$ 7.89  $0.00$ Noily Prat 149.970 1334.73<br>1127.00 **NOIL** Litre Btle 8.90 POMMEA Btle 49.000  $23.00$ Pommeau Litre PORTC<br>PORTO Porto Cruz bland  $75$  cl Btle  $0.000$  $20.00$  $0.00$ 75 cl **B**tle  $0.000$ 13.00  $0.00$ Porto Osborne tawny **SUZE** Litre Btle 493.800 15.00 7407.00 Suze **TIOP** Tio pepe Litre İRtle  $0.000$ .9 nni  $0.00$ XERE  $0.000$  $14.00$  $0.00$ 75 cl Btle Xeres Total famille 10610.11

- Paramétrage des liens tarifs ⇔ produits Édition des fiches techniques (recettes de cuisine …) avec prix de revient et ratio
- Saisie des factures fournisseurs avec contrôle et actualisation des prix d'achats
- **\*\*** Mise à jour des stocks
- Éditions :
	- o du journal des entrées
	- o des mouvements de Stock (entrées et sorties)
		- de date à date
		- de produit à produit
	- o de l'état préparatoire aux commandes fournisseurs
	- o de l'inventaire
		- complet
		- partiel : les eaux minérales, les vins rouges...

## PRECONISATIONS TECHNIQUES

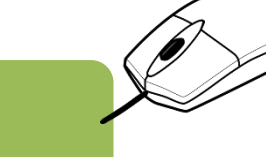

## **Chloë 1 à 2 Postes**

### **CONFIGURATION MINIMALE : "MATERIEL" SOUHAITABLE**

### **ORDINATEUR**

Micro-ordinateur 3 ou 4 GHz. RAM 6 Go minimum. Windows 7, 8 ou 10 Professionnel UNIQUEMENT. Disque dur 100 Go ou plus. Ecran 17" ou plus. Clavier / Souris. Si 2 postes 1 carte réseau par poste (câble de préférence). Connexion Internet.

### **IMPRIMANTE**

CAMPING :

Imprimante jet d'encre, laser ou thermique *(Papier de 80 mm)*, Ethernet ou USB RESTAURANT / CUISINE / BAR :

Imprimante thermique *(Papier de 80mm)* et/ou laser pour factures. Imprimante matricielle ou thermique pour envoi en cuisine Ethernet. Si besoin Tablette Mobile wifi.

### **LOGICIEL**

Avec connexion Internet, un antivirus est obligatoire. Pack Office obligatoire pour courriers de confirmation, exports compta, extraction ...

**+**

APC onduleur 650va / 230V *(conseillé pour la protection contre les coupures de courant)*. Pour les sauvegardes 2 clés USB.

Mise en réseau des 2 postes.

NB : Nous ne fournissons ni le matériel ni l'installation réseau. Pour le bon fonctionnement de votre matériel et de notre logiciel, il vous incombe de faire installer un réseau adapté au nombre de postes (prévoir un serveur pour un accès en simultané de plus de 2 postes) avec prises et câbles (de la prise à l'emplacement du futur matériel inclus) ceci par un professionnel (électricien ou spécialiste réseau informatique). Pour vous aider dans cette démarche notre technicien est à la disposition de votre installateur.

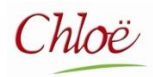

## $Chloë$  PROGICIEL COMPLET  $\&$  simple d'utilisation

## **Terminal Point de Vente (TPV)**

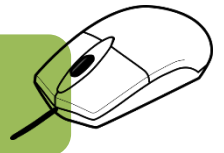

#### **Description exemple (selon besoins)**

**A) TPV tactile comprenant (minimum préconisé) :** Terminal tactile 15" sur dalle resistive, écran ergonomique selon implantation Résolution : 1024 x 768 Rétroéclairage LED - 1x HDD 320 Go ou SDD 128 Go Minimum RAM : 4Go DDR3 SODIMM Minimum - Windows 8 Iot et supérieur Garantie 1 an Retour Atelier **Option de garantie pour TPV : extension de garantie sur site 36 mois Option : Microsoft Office Pro Options : Afficheur ou écran client, clé Dallas, lecteur …**

**B) Imprimante tickets Thermique (selon modèle)** "ESC POS" + Alim + Massicot + Buzzer - Couleur selon modèle Connexion combo RS232, USB, Série, Ethernet **Garantie 1 an retour atelier** Référence papier : RLX231 - Format : 80x80x12

Accueil, cuisine, PDV déporté …

**C) : Tiroir Caisse** Exemple de caractéristiques : Tiroir à ouverture horizontale, 8 pièces / 8 billets avec insert Garantie : 1 an retour atelier

**Photos non contractuelles, exemples de présentation Tarif, nous consulter**

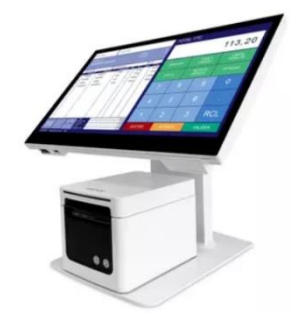

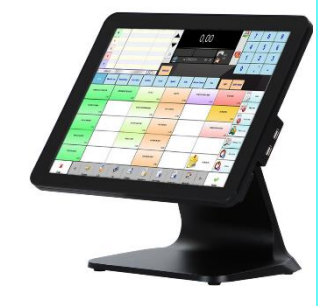

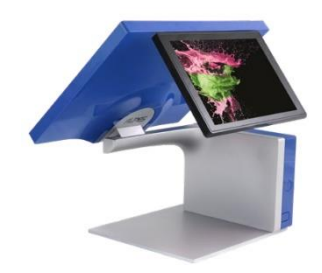

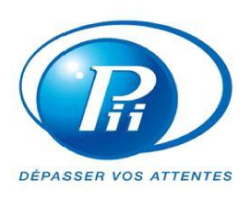

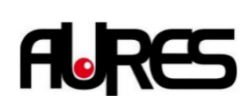

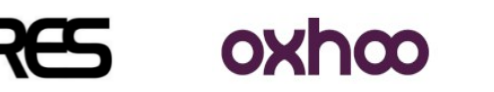

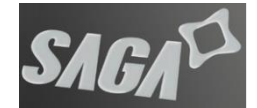

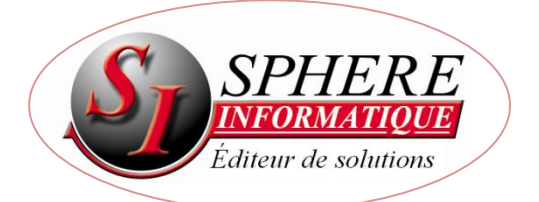

**2 Avenue de la Madeleine - 33170 GRADIGNAN - Tél. 05 56 34 82 12 – email : contact@logicielchloe.fr**